# **ceibacli Documentation**

*Release 1.0.0*

**Felipe Zapata**

**May 25, 2021**

# **CONTENTS:**

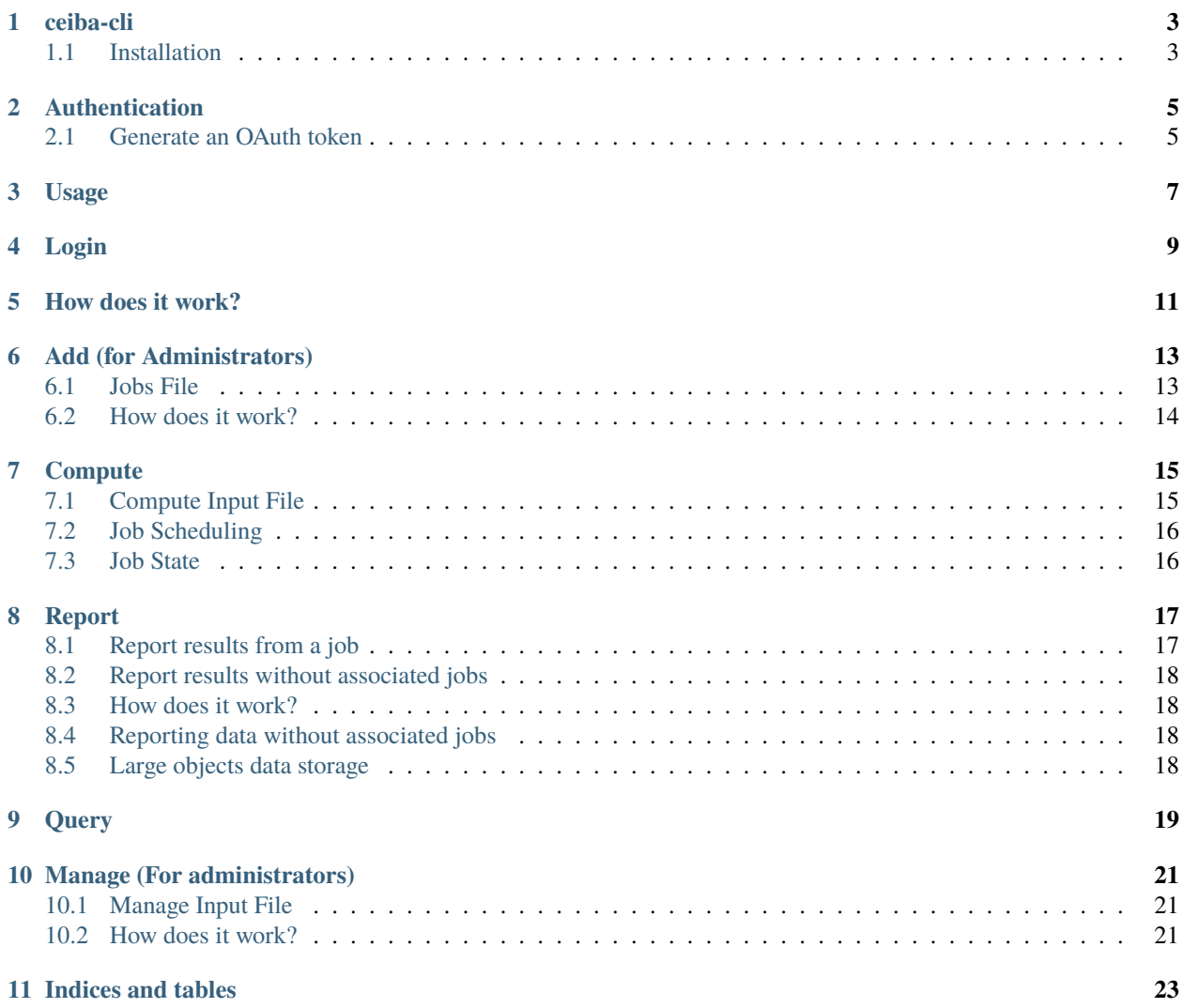

#### **ONE**

### **CEIBA-CLI**

<span id="page-6-0"></span>command line interface to interact with the [insilico web server.](https://github.com/nlesc-nano/ceiba) See the [documentation](https://ceiba-cli.readthedocs.io/en/latest/) and [blog post.](https://blog.esciencecenter.nl/building-a-web-service-to-manage-scientific-simulation-data-using-graphql-a0bbf1c3f6e9)

# <span id="page-6-1"></span>**1.1 Installation**

To install ceiba-cli, do:

python -m pip install git+https://github.com/nlesc-nano/ceiba-cli.git@main

### **1.1.1 Contributing**

If you want to contribute to the development of ceiba-cli, have a look at the [contribution guidelines.](CONTRIBUTING.rst)

#### **1.1.2 License**

Copyright (c) 2020-2021, Netherlands eScience Center

Licensed under the Apache License, Version 2.0 (the "License"); you may not use this file except in compliance with the License. You may obtain a copy of the License at

<http://www.apache.org/licenses/LICENSE-2.0>

Unless required by applicable law or agreed to in writing, software distributed under the License is distributed on an "AS IS" BASIS, WITHOUT WARRANTIES OR CONDITIONS OF ANY KIND, either express or implied. See the License for the specific language governing permissions and limitations under the License.

### **1.1.3 Credits**

This package was created with [Cookiecutter](https://github.com/audreyr/cookiecutter) and the [NLeSC/python-template.](https://github.com/NLeSC/python-template)

# **AUTHENTICATION**

### <span id="page-8-1"></span><span id="page-8-0"></span>**2.1 Generate an OAuth token**

You need to generate an **OAuth token from GitHub** in order to login into the application! For doing so, you should:

- 1. Go to [github tokens](https://github.com/settings/tokens) and click the Generate new token button.
- 2. Provide your GitHub password when prompted
- 3. Fill in a description for the token, for example, *ceiba access token*.
- 4. **Do not enable any scope** therefore the token will grant read-only access to the app
- 5. Click Generate at the bottom. Make sure to copy its value because you will need it to login!

**THREE**

### **USAGE**

<span id="page-10-0"></span>The **ceibacli** command line interface offers four actions to interact with the [Ceiba web service.](https://github.com/nlesc-nano/ceiba) You can check them by trying the following command in your terminal:

user> ceibacli --help

You should see something similar to:

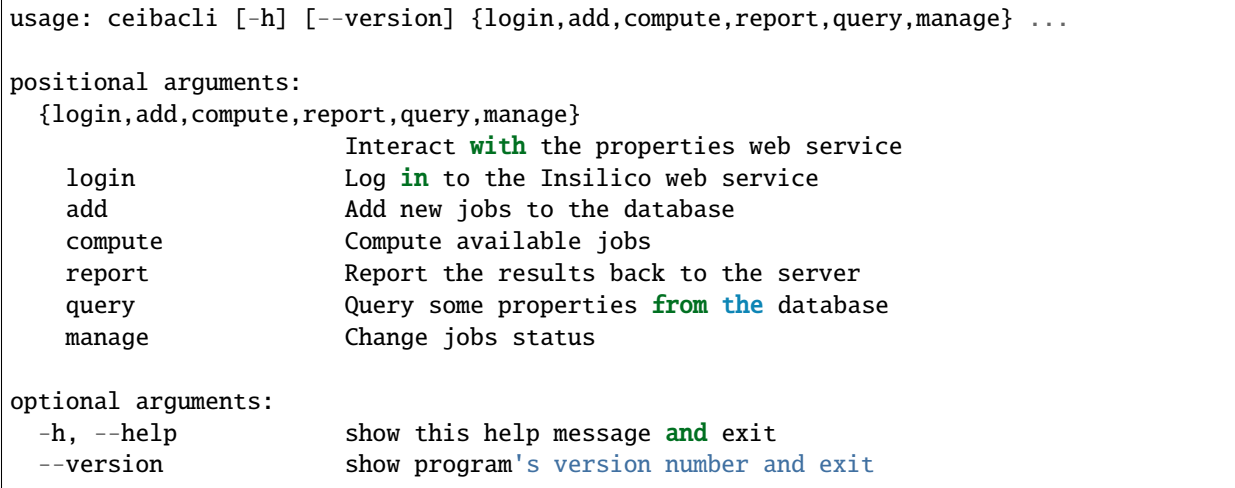

After running one of the previous commands a log file named ceibacli\_output.log is generated.

### **FOUR**

### **LOGIN**

<span id="page-12-0"></span>We certainly want to restrict who can access and modify the data. Therefore users are required to login with the web service. For doing so, you should have a [GitHub account,](https://github.com/) then you need to request a **read-only** token from [GitHub](https://github.com/settings/tokens) [personal access token service.](https://github.com/settings/tokens)

Once you have a read-only GitHub token, you can login into the web service like:

ceibacli login -w http://YourCeibaInstance:8080/graphql -t Your\_token

### **FIVE**

### **HOW DOES IT WORK?**

<span id="page-14-0"></span>The *Ceiba server* will contact [GitHub](https://github.com/) and will check if you are a known user there.

### **ADD (FOR ADMINISTRATORS)**

<span id="page-16-0"></span>The add command is an adminstrative action to add new jobs into the database.

To add jobs you need to run the following command in the terminal:

```
ceibacli add -w http://yourCeibaInstance:8080/grapqhl -c collection_name -j Path/to/
˓→jobs.json
```
Where the *-w* option is the web service URL. the *collection\_name* is the collection where the data is going to be stored. Finally, the *-j* options is the path to the *JSON* file containing the jobs as an array of JSON objects. See the next *[Jobs](#page-16-1) [File](#page-16-1)* section for further information.

### <span id="page-16-1"></span>**6.1 Jobs File**

The job file is a list of json objects, like:

```
\Gamma{
        "type": "awesome_simulation_1",
        "parameters": {
             "value": 3.14
        }
    },
    {
        "type": "awesome_simulation_2",
         "parameters": {
             "value": 2.187
        }
    }
]
```
Each job is a JSON object with the parameters to perform the simulation.

### <span id="page-17-0"></span>**6.2 How does it work?**

The *add* command will read each job in the JSON jobs file. For each job it will generate a unique identifiers. Then, the jobs and their identifier will be stored a collection named *job\_your\_collection\_name*.

#### **SEVEN**

### **COMPUTE**

<span id="page-18-0"></span>The compute command ask the *web service* for available jobs that need to be run. To run some jobs you need to type in the terminal:

ceibacli compute -i input\_compute.yml

Where the *input\_compute.yml* is an file in [YAML format](https://en.wikipedia.org/wiki/YAML) containing the *[Compute Input File](#page-18-1)* metadata.

The compute command takes the user's input, request some available job and *[Job Scheduling](#page-19-0)* those jobs using the information provided by the user.

### <span id="page-18-1"></span>**7.1 Compute Input File**

The input file contains the following mandatory keywords:

```
# Web service URL
web: "http://YourCeibaInstance:8080/graphql"
# Name of the collection to compute
collection_name: "simulation_name"
# Command use to run the workflow
command: compute_properties
```
Other optional keywords are:

```
# Configuration of the job scheduler
scheduler:
   "none"
# Path to the directory where the calculations are going to run (default: workdir_
\rightarrowceibacli)
workdir:
   /path/to/workdir
# Number of jobs to request and run (default: 10)
max_jobs:
   5
```
### <span id="page-19-0"></span>**7.2 Job Scheduling**

Most of the scientific simulation are usually perform in supercomputers that use a [job scheduler.](https://en.wikipedia.org/wiki/Job_scheduler) *ceiba-cli* supports two of the most popular ones: [SLURM.](https://www.openpbs.org/) If you choose a *scheduler* different from none, *ceiba-cli* will automatically contact the job scheduler with the options that you have provided. Below you can find a description of the available options:

```
# Job scheduler. Of of "none" or "slurm" (default: none)
scheduler:
   slurm
# Number of computing nodes to request (default: 1)
nodes:
   1
# Number of CPUs per task (default: None)
cpus_per_task:
  48
# Total time to request ind "days:hours:minutes" format (default: 1day)
walltime:
  "01:00:00"
# Partion name (queue's name) where the job is going to run (default: None)
partion_name:
  "short"
```
You can alternatively provide a string with all the options for the queue system like,

```
scheduler:
  slurm
# String with user's Configuration
free_format: "#!/bin/bash
#SBATCH -N 1
#SBATCH -t 00:15:00
....
"
```
### <span id="page-19-1"></span>**7.3 Job State**

The user's requested jobs are initially marked as RESERVERED, in the web service to avoid conflicts with other users. Then, if the jobs are sucessfully scheduled they are marked as *RUNNING*. If there is a problem during the scheduling or subsequent running step the job would be marked as *FAILED*.

**EIGHT**

#### **REPORT**

<span id="page-20-0"></span>The report command send the results of the jobs computed by the user to the web service. You can also send data that is not associated to any job to the server. In the last case, the results don't have all the metadata associated with a job in the server, for example because it has been previously computed or computed in another facility.

To report the results you need to type in the terminal:

```
ceibacli report -w http://yourCeibaInstance:8080/grapqhl
```
Or if you want to have more control over what is reported you can provide an input file like:

```
ceibacli report -i input_report.yml
```
Where the *input\_compute.yml* is an file in [YAML format](https://en.wikipedia.org/wiki/YAML) containing the *[Report results from a job](#page-20-1)* metadata.

You can also report results without associated jobs, follow the *[Report results without associated jobs](#page-21-0)*.

#### <span id="page-20-1"></span>**8.1 Report results from a job**

If the results that you want to report where computed with the *ceibacli compute* command, you can optionally provide the following input:

```
# Path to the Folder where the jobs run (default "workdir_ceibacli")
path_results: "workdir_ceibacli"
# Pattern to search for the result files (default "results*csv")
output: "results*csv"
# Pattern to search for the input files (default "inputs*json")
input: "inputs*json"
# If the data is already in server you can either:
# KEEP the old data
# OVERWRITE and discard the old data
# MERGE the new and the old data (Default)
# APPEND new data at the end of the old data array
# Default = KEEP
duplication_policy: "KEEP"
```
Check the *[Large objects data storage](#page-21-3)* for further information on saving large output files.

#### <span id="page-21-0"></span>**8.2 Report results without associated jobs**

Sometimes you have some results that you have previously computed and you want to share them with your colleagues. You can upload those results into the database very similarly to the previous section, but you need to provide an additional keyword:

has\_metadata: False

You also need to provide the path\_results and the output to look for. The has\_metadata indicates to *Ceiba-cli* that the results that you want to report don't have metadata about how the results where computed.

#### <span id="page-21-1"></span>**8.3 How does it work?**

The library enters the path\_results and search recursively all the files and directories name like job\_\*. In each subfolder, apart from the computed data (specificied with the pattern keyword), the report command would try to collect the metadata associated with the job in a files named *metadata.yml* containing the following information:

```
job_id: 1271269411
property:
    collection_name: awesome_data
    id: 76950
```
*Without the metadata no data is reported back to the server*.

### <span id="page-21-2"></span>**8.4 Reporting data without associated jobs**

#### <span id="page-21-3"></span>**8.5 Large objects data storage**

For many simulation it is desirable to store the output plain data and/or the binary checkpoints. Those files can be used to retrieve data that is not available in the database or to restart a calculation to perform further computations.

Those large objects are not suitable for storage in a database but fortunately there are technologies like [swift openstack](https://docs.openstack.org/swift/latest/) that allows to store these kind of data in an efficient and safely way.

In order to storage large output you need to provide in the yaml file the following keywords:

```
large_objects:
  # URL to the datastorage service
 web: "http://large_scientific_data_storage.pi"
  # The large file(s) to search for
  patterns: ["output*hdf5"]
```
**Note:**

- Installing, deploying an mantaining a [swift openstack data storage service](https://docs.openstack.org/swift/latest/getting_started.html) is a nontrivial task. Therefore it is recommended to request access to this service to a provider. Be aware that **IT COSTS MONEY** to maintain the service running in a server!
- The large files and their corresponding metadata are going to be stored in the [swift collection.](https://docs.openstack.org/swift/latest/api/object_api_v1_overview.html) using the same collection\_name that has been specified in the *[How does it work?](#page-21-1)*.

#### **NINE**

#### **QUERY**

<span id="page-22-0"></span>The query actions requests some data from the web service and writes the requested data in a csv file.

**There are currently two possible query actions:**

- request what collections are available
- request a single collection

To request what collections are available you just need to run the following command:

```
ceibacli query -w http://yourCeibaInstance:8080/grapqhl
```
Previous command will ouput something similar to:

```
Available collections:
name size
simulation1 3
simulation2 42
....
```
In the previous name indicates the actual collections' names and size how many datasets are stored in that particular collection.

To request all the datasets available in a given collection, you just need to run the following command:

```
ceibacli query -w http://yourCeibaInstance:8080/grapqhl -c simulation2
```
That command will write into your current work directory a file called simulation2.csv containing the properties in the requested collection.

# **MANAGE (FOR ADMINISTRATORS)**

<span id="page-24-0"></span>The manage command is an adminstrative action to change the jobs status. For example, jobs that have been marked as RESERVED or RUNNING for a long period of time can be marked again as AVAILABLE if the user doesn't report the results.

To change the jobs status you need to type in the terminal:

ceibacli manage -i input\_manage.yml

Where the *input\_manage.yml* is an file in [YAML format](https://en.wikipedia.org/wiki/YAML) containing the *[Manage Input File](#page-24-1)* specification.

#### <span id="page-24-1"></span>**10.1 Manage Input File**

The following snippet represent an input example for the *manage* action:

```
# Web service URL
web: "http://YourCeibaInstance:8080/graphql"
# Target collection to change job status
collection_name: "example_collection"
# Metadata to change jobs status
change_status:
old_status: RUNNING
new_status: AVAILABLE
expiration_time: 24 # one day
```
### <span id="page-24-2"></span>**10.2 How does it work?**

ceiba-cli will research in the collection\_name for all the jobs with old\_status then it will check if those jobs have been scheduled before the expiration\_time. If the jobs have expired, ceiba-cli will marked the expired jobs with the new\_status.

# **ELEVEN**

### **INDICES AND TABLES**

- <span id="page-26-0"></span>• genindex
- modindex
- search